# **บทท ี่ 3**

#### **การออกแบบระบบและฐานขอมูล**

๓๚ยนดั

กอนท จะสรางระบบงาน จําเปนตองรถูึงความตองการของระบบงาน (Requirements) ี่ ี เสียก่อน โดยอาจจะรวบรวมความต้องการของระบบงานด้วยวิธีการต่างๆ ตามความเหมาะสม เช่น การสัมภาษณ์ผู้ใช้งาน การรวบรวมข้อคิดเห็นจากผู้ใช้งาน เป็นต้น หลังจากนั้นจึงนำความต้องการ ของระบบที่ได้ มาทำการวิเคราะห์และออกแบบระบบงาน ซึ่งกระบวนการวิเคราะห์และออกแบบ ึ่ ระบบงานเป็นขั้นตอนในการเปลี่ยนความต้องการของระบบงานให้กลายเป็นซอฟต์แวร์ ่ การ วิเคราะห์และออกแบบอาจจะทำเป็น 2 ส่วนแยกจากกันหรือรวมเป็นกระบวนการเดียวกันก็ได้

#### **3.1 สวนของการออกแบบระบบ**

ี่ โด การออกแบบระบบ เป็นกระบวนการที่แสดงให้เห็นถึงขั้นตอนการทำงานที่เกิดขึ้น ใน ระบบการเคลื่อนที่ของข้อมูลจากที่หนึ่งไปยังอีกที่หนึ่ง ซึ่งการออกแบบระบบครั้งนี้ผู้พัฒนาระบบ ื่ ี่ ี่ ี่ ึ่ ใค้เลือกใช้วิธีการออกแบบโดยใช้ผังโครงสร้าง (Structure Chart) ซึ่งแสคงแนวทางการออกแบบ จากบนลงล่าง โดยมีภาระกิจหลักอยู่ค้านบน ภาระกิจย่อยอยู่ในระดับต่ำลงมา

โดยสามารถแสดงการวิเคราะหและออกแบบระบบ ไดดังน

<sup>1</sup>AI UNI

ີລີບສີກຣີ້ນหາວີກຍາລັຍເ<mark>ชี</mark>ຍວໃหม**ี Copyright by Chiang Mai University Copyright by Chiang Mai University All rights reserved All rights reservedÅÔ¢ÊÔ·¸ÔìÁËÒÇÔ·ÂÒÅÑÂàªÕ§ãËÁè**

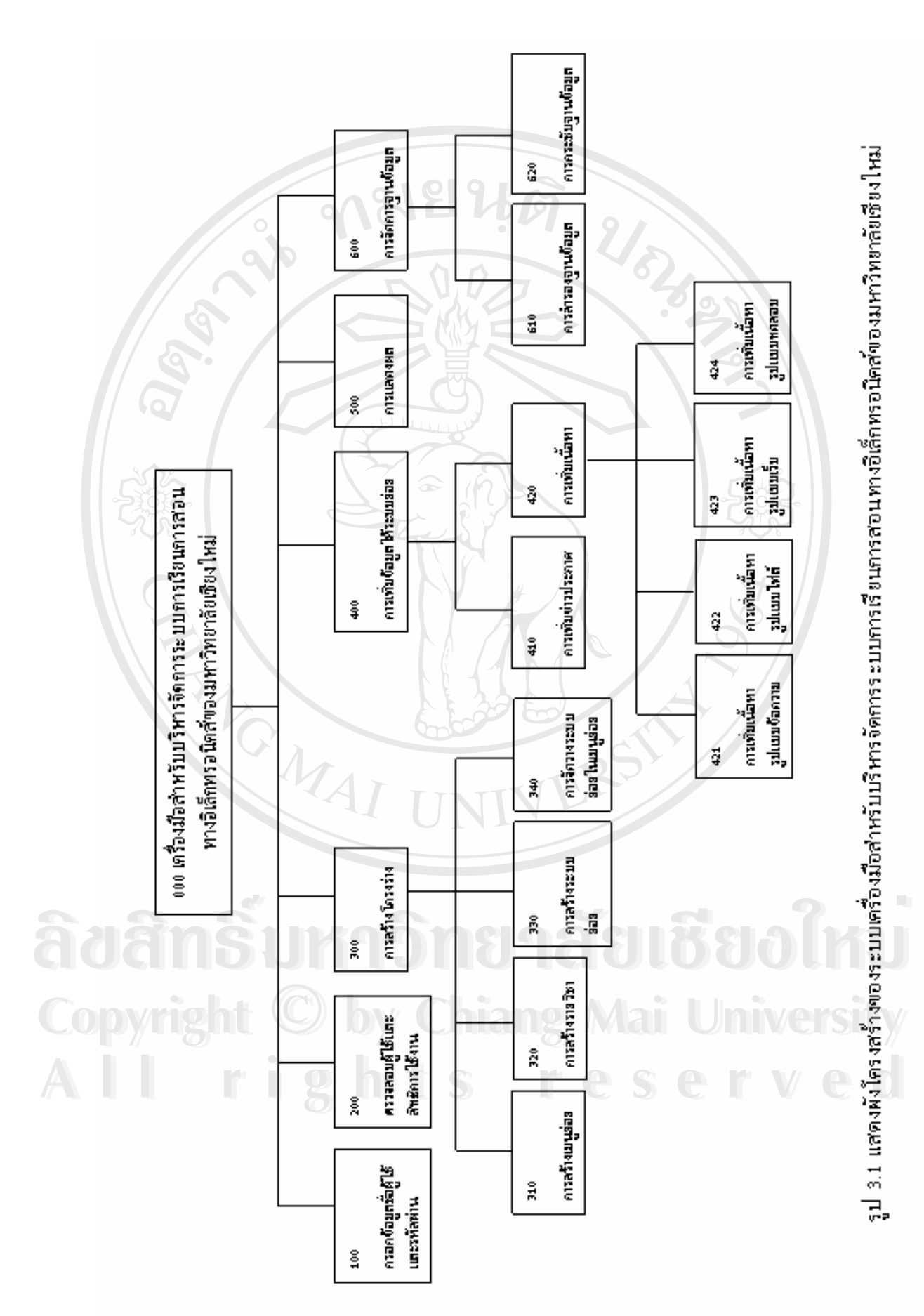

16

#### จากรูป 3.1 สามารถอธิบายการทํางานในระบบ ไดดังน ี้

**1) กระบวนการ 100 กรอกขอมูลช อผูใชและรหัสผาน ื่**

ผู้ที่ต้องการเข้าใช้งานในระบบ ต้องทำการให้ข้อมูลชื่อผู้ใช้และรหัสผ่าน เพื่อทำการ ี่ ื่ ยืนยันตัวตนวามีอยูในระบบจริง

# **2) กระบวนการ 200 ตรวจสอบผูใชและสิทธิการใชงาน**

้ พลังจากระบบได้ชื่อผู้ใช้งานและรหัสผ่านแล้ว ระบบจะทำการตรวจสอบผู้ใช้ว่ามีอยู่ **:**<br>: ในระบบจริงโดยการนำเอาชื่อผู้ใช้งานและรหัสผ่านไปตรวจสอบกับข้อมูลผู้ใช้ที่มีอยู่ในระบบ ถ้ามี ื่ ี่ ผู้ใช้งานอยู่จริง ระบบจะทำการตรวจสอบสิทธิการใช้งานต่อไป เมื่อผ่านการตรวจสอบผู้ใช้และ สิทธิการใช้งาน จะได้ข้อมูลผู้ใช้ซึ่งประกอบด้วยชื่อผู้ใช้ ระดับสิทธิการใช้งานและข้อมูลเว็บไซต์ ตามระดับสิทธิการใชงานออกมา

## **3) กระบวนการ 300 การสรางโครงราง**

|  $\overline{\phantom{C}^2}$  ในการกระบวนการนี้จะเป็นการสร้างเมนูย่อยและระบบย่อยเพื่อรองรับการใช้งาน ประกอบดวยกระบวนการยอย 4 กระบวนการคือ

- (1) กระบวนการ 310 การสร้างเมนูย่อย เป็นการสร้างหน้าเว็บเพจของเว็บไซต์ขึ้นมา ึ้ ใหม
- (2) กระบวนการ 320 การสร้างรายวิชา เป็นการเปิดรายวิชาที่ต้องการใช้ในระบบการ เรียนการสอนทางอิเล็กทรอนิคส์ของมหาวิทยาลัยเชียงใหม่ เมื่อทำการสร้าง รายวิชาขึ้นมาใหม่ ระบบจะทำการสร้างเมนูย่อยให้โดยอัตโนมัติ โดย 1 เซกชั่น<br>คือ 1 เมนูย่อย ั่
- (3) กระบวนการ 330 การสร้างระบบย่อย เป็นการสร้างระบบย่อยเพื่อนำไปใช้ในเมนู ื่ ย่อย อาจจะสร้างขึ้นมาใหม่ หรือนำมาจากระบบย่อยที่มีคุณสมบัติให้ทำการ คัดลอกได้ หรืออาจจะใช้ร่วมกับระบบย่อยอื่น ที่มีการกำหนดคุณสมบัติของ ระบบยอยใหใชงานรวมกันได ดัดลอก ได้ หรืออาจจะใช้ร่วมกับระบบย่อยอื่น ที่มีการกำหนดคุณสมบัติของ<br>5 ระบบย่อยให้ใช้งานร่วมกันได้<br>(4) กระบวนการ 340 การจัดวางระบบย่อยในเมนูย่อย เป็นการนำระบบย่อยที่ได้จาก
- การสรางจากกระบวนการ 330 มาจัดวางในเมนูยอยท ี่ไดจากการสรางจาก **Copyright by Chiang Mai University Copyright by Chiang Mai University** กระบวนการ 310 หรือกระบวนการ 320 ี<br>คุณ การบวนการ 310 หรือกระบวนการ 320<br>ผู้ที่มีสิทธิ์ในการใช้งานกระบวนการนี้คือ ผู้ดูแลระบบ

#### **4) กระบวนการ 400 การเพ มขอมูลใหระบบยอย ิ่**

ในกระบวนการนี้ จะเป็นการเพิ่มข้อมูลให้กับผลลัพธ์ที่ได้จากการสร้างในกระบวนการ 300 การสรางโครงราง ประกอบดวย 2 กระบวนการยอยคือ

- (1) กระบวนการ 410 การเพิ่มข่าวประกาศ เป็นการเพิ่มเนื้อหาข่าวประกาศที่ต้องการ ิ่ ื้ ลงไปในระบบย่อยข่าวประกาศ
- (2) กระบวนการ 420 การเพิ่มเนื้อหา เป็นการเพิ่มเนื้อหาที่ต้องการให้ผู้เรียนศึกษาเข้า ิ่ ื้ ไปในระบบ ซึ่งรูปแบบเนื้อหาที่สามารถทำการเพิ่มได้มีอยู่ 4 รูปแบบ คือ
	- การเพ มเน อหารูปแบบขอความ ิ่ ื้
	- ) การเพิ่มเนื้อหารูปแบบไฟล์ เช่น ไฟล์เอกสาร (Microsoft Word) ไฟล์ ิ่ ื้ พาวเวอรพอยท (Microsoft PowerPoint) เปนตน
	- การเพิ่มเนื้อหารูปแบบเว็บ
	- การเพ มเน อหารูปแบบทดสอบ ื้
- ี้ ผู้ที่มีสิทธิ์ในการใช้งานกระบวนการนี้คือ ผู้ดูแลระบบ ผู้จัดการรายวิชาและผู้สอน

#### **(5) กระบวนการ 500 การแสดงผล**

้เป็นการแสดงผลตามระดับสิทธิที่ได้รับ เช่น ถ้าสิทธิที่ได้รับเป็นผู้ดูแลระบบ จะเห็น ี่ เมนูย่อยผู้ดูแลระบบและลิงค์สำหรับการแก้ไขระบบย่อย ถ้าได้รับสิทธิในการแก้ไขระบบย่อย จะ ้ เห็นลิงค์สำหรับการแก้ไขระบบย่อย หรือ ถ้าสิทธิที่ได้รับเป็นผู้เรียน จะแสดงผลเป็นเว็บเพจสำหรับ ศึกษาข้อมูลเท่านั้น ไม่มีลิงค์สำหรับการแก้ไขระบบย่อย เป็นต้น

### **(6) กระบวนการ 600 การจัดการฐานขอมูล**

ประกอบดวย 2 กระบวนการยอยคือ

- (1) กระบวนการ 610 การสํารองขอมูลเปนการสงออกขอมูลเปนไฟลเก็บไว
- (2) กระบวนการ 620 การกระชับฐานข้อมูล เป็นการทำการจัดเรียงข้อมูลใน ฐานข้อมูลใหม่ และทำการบีบอัดข้อมูลให้เล็กลง เพื่อความรวดเร็วในการใช้งาน ฐานข้อมูล

ผูที่มีสิทธิ์ในการจัดการฐานขอมูลคือผูดูแลระบบ **ÅÔ¢ÊÔ·¸ÔìÁËÒÇÔ·ÂÒÅÑÂàªÕ§ãËÁè ÅÔ¢ÊÔ·¸ÔìÁËÒÇÔ·ÂÒÅÑÂàªÕ§ãËÁè**

### **3.2 สวนของการออกแบบฐานขอม ูล**

จากการวิเคราะหและออกแบบระบบเคร องมือสําหรับบริหารจัดการระบบการเรียนการ **Copyright by Chiang Mai University Copyright by Chiang Mai University** สอนทางอิเล็กทรอนิคส์ของมหาวิทยาลัยเชียงใหม่ ใด้ออกแบบให้มีตารางสำหรับเก็บข้อมูลของ<br>ระบบนี้โดยใช้ฐานข้อมูลของมายเอสคิวแอล โดยแบ่งออกเป็น 14 ตาราง ซึ่งมีชื่อตารางและหน้าที่ ระบบนี้โดยใช้ฐานข้อมูลของมายเอสคิวแอล โดยแบ่งออกเป็น 14 ตาราง ซึ่งมีชื่อตารางและหน้าที่ **:** ดังตาราง 3.1

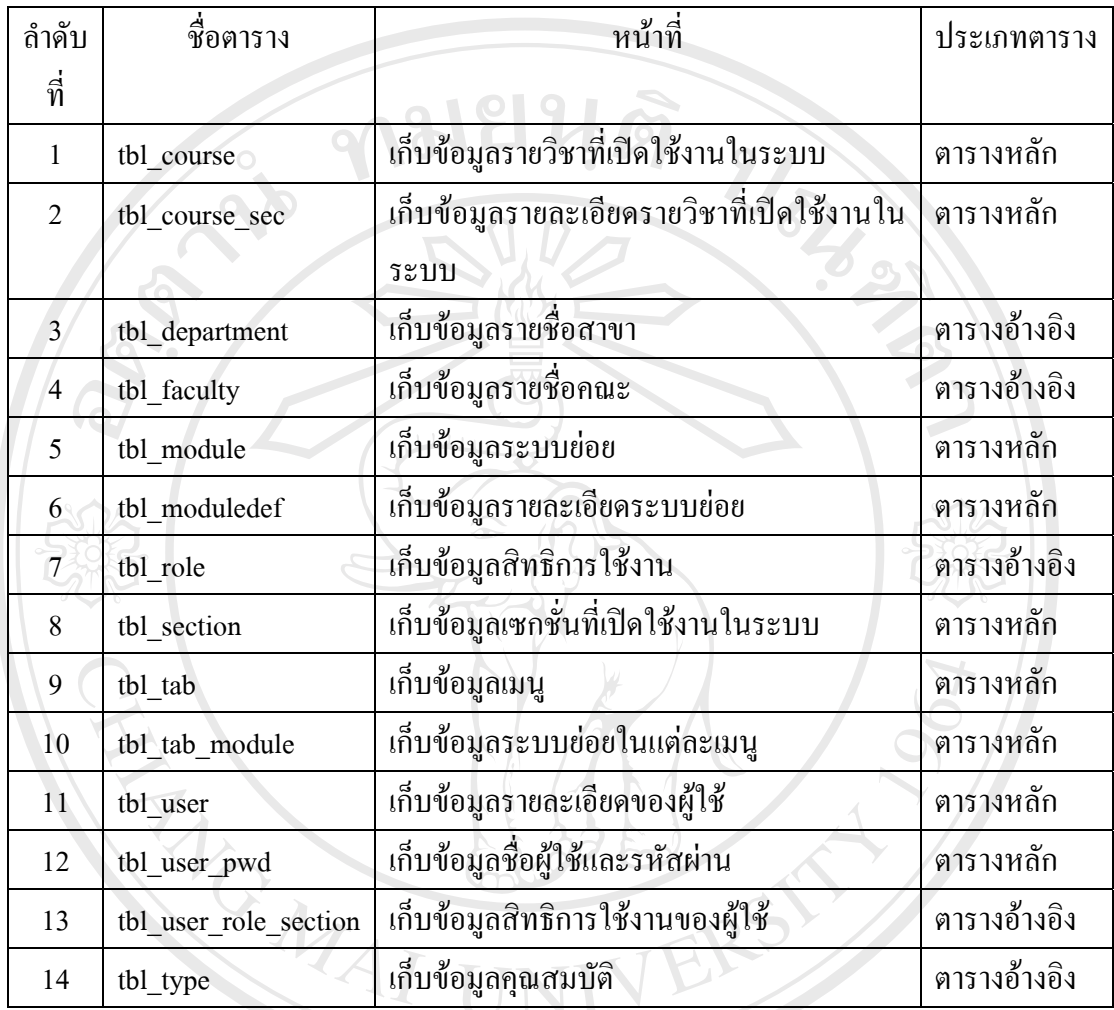

#### ตาราง 3.1 แสดงชื่อและหน้าที่ของตารางในฐานข้อมูล ֧֧ׅ֧֟֟֟֟֟֟֟֟֟֟֟֟֟֟֟֟֟֟֟֟֟֡֬֜֓<u>֟</u>

รายละเอียดของตารางตางๆ ในฐานขอมูลแสดงดังตอไปนี้

**ÅÔ¢ÊÔ·¸ÔìÁËÒÇÔ·ÂÒÅÑÂàªÕ§ãËÁè ÅÔ¢ÊÔ·¸ÔìÁËÒÇÔ·ÂÒÅÑÂàªÕ§ãËÁè Copyright by Chiang Mai University Copyright by Chiang Mai University All rights reserved All rights reserved**

ตาราง 3.2 รายละเอียดตาราง tbl\_course

| ชื่อตาราง     | tbl course                                   |         |             |                        |  |  |  |
|---------------|----------------------------------------------|---------|-------------|------------------------|--|--|--|
| คำอธิบาย      | ตารางการเก็บข้อมูลรายวิชาที่เปิดใช้งานในระบบ |         |             |                        |  |  |  |
| คีย์หลัก      | course_number                                |         |             |                        |  |  |  |
| คีย์นอก       |                                              |         |             |                        |  |  |  |
| หมายเหตุ      |                                              |         |             |                        |  |  |  |
| ชื่อฟิลด์     | ความหมาย                                     | ชนิด    | ขนาด (ใบต์) | ตัวอย่างข้อมูล         |  |  |  |
| course_number | รหัสวิชาที่เปิดสอน                           | char    | 6           | 001104                 |  |  |  |
|               |                                              |         |             | Electronic Self-       |  |  |  |
| course name   | ชื่อรายวิชา                                  | varchar | 100         | <b>Access Language</b> |  |  |  |
|               | ò.                                           |         |             | Learning II            |  |  |  |
| course des    | รายละเอียครายวิชา                            | text    | 65535       | ภาษาอังกฤษสำหรับ       |  |  |  |
|               |                                              |         |             | นักศึกษาชั้นปีที่ 1    |  |  |  |

ตาราง 3.3 รายละเอียดตาราง tbl\_course\_sec

|  | ชื่อตาราง        | tbl course sec                                         |          |                |                     |  |  |
|--|------------------|--------------------------------------------------------|----------|----------------|---------------------|--|--|
|  | คำอธิบาย         | ตารางการเก็บข้อมูลรายละเอียดรายวิชาที่เปิดใช้งานในระบบ |          |                |                     |  |  |
|  | คีย์หลัก         | course id                                              |          |                |                     |  |  |
|  | คีย์นอก          | course_number                                          |          |                |                     |  |  |
|  | หมายเหตุ         | รหัสรายวิชาเป็นหมายเลขอัตโนมัติ                        |          |                |                     |  |  |
|  | ชื่อฟิลด์        | ความหมาย                                               | ชนิด     | ขนาด<br>(ไบต์) | ตัวอย่างข้อมูล      |  |  |
|  | course id        | รหัสรายวิชา                                            | int      | 4              |                     |  |  |
|  | course_number    | รหัสวิชาที่เปิดสอน                                     | char     | 6              | 001104              |  |  |
|  | course startdate | วันเริ่มเปิดใช้งาน                                     | datetime | 3              | 2004-11-03 00:00:00 |  |  |
|  | course enddate   | วันสิ้นสุดการใช้งาน                                    | datetime | 3              | 2005-04-30 00:00:00 |  |  |

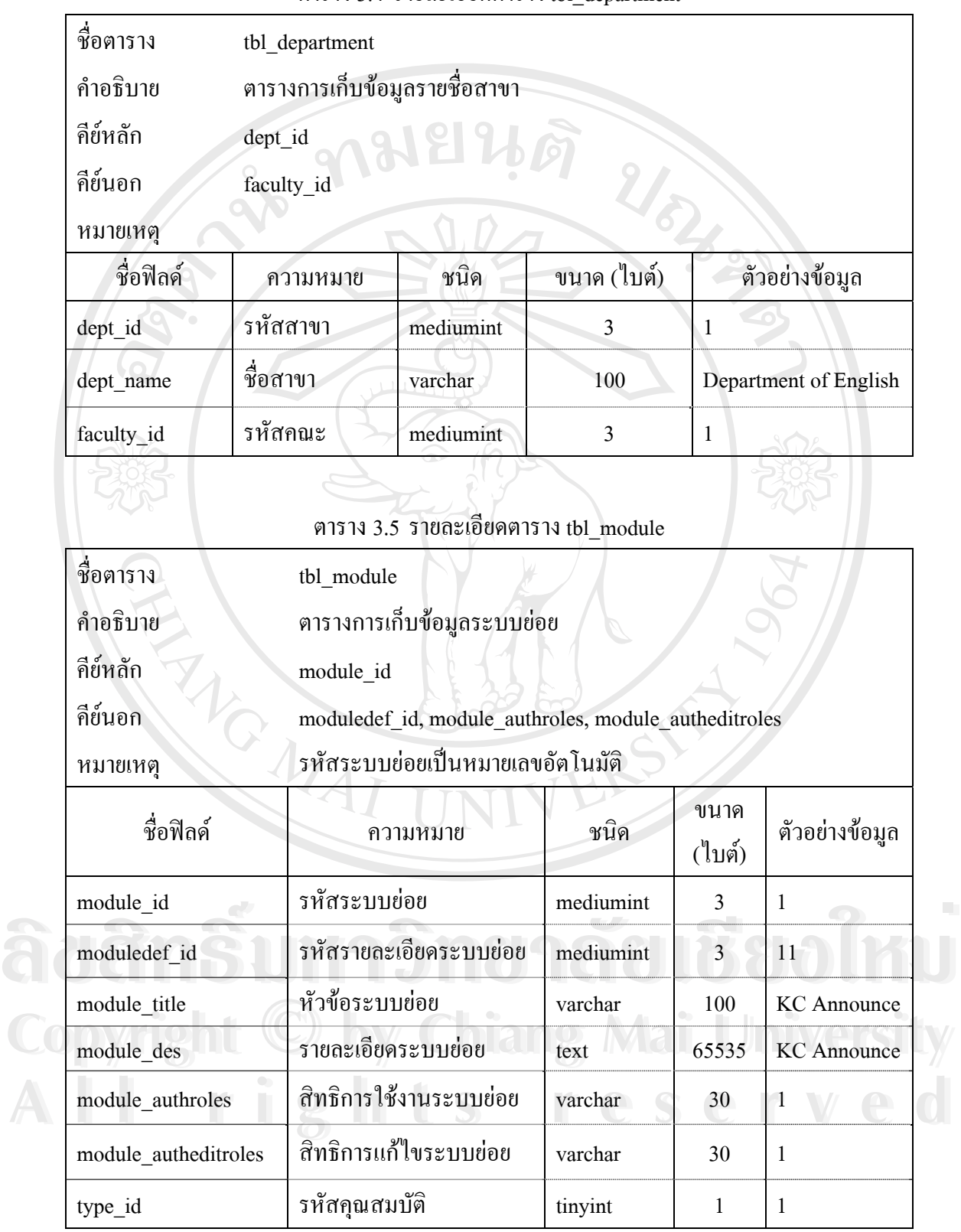

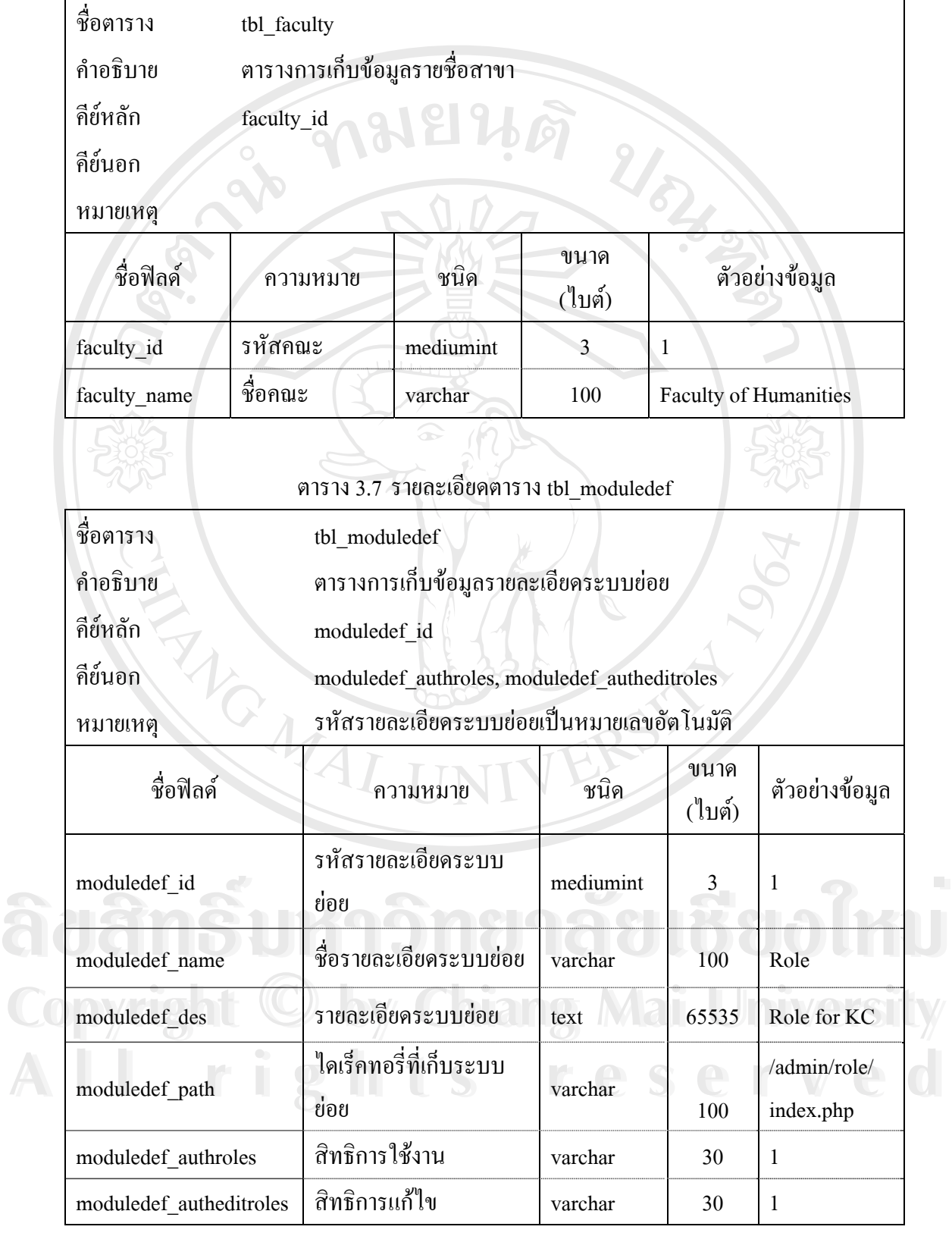

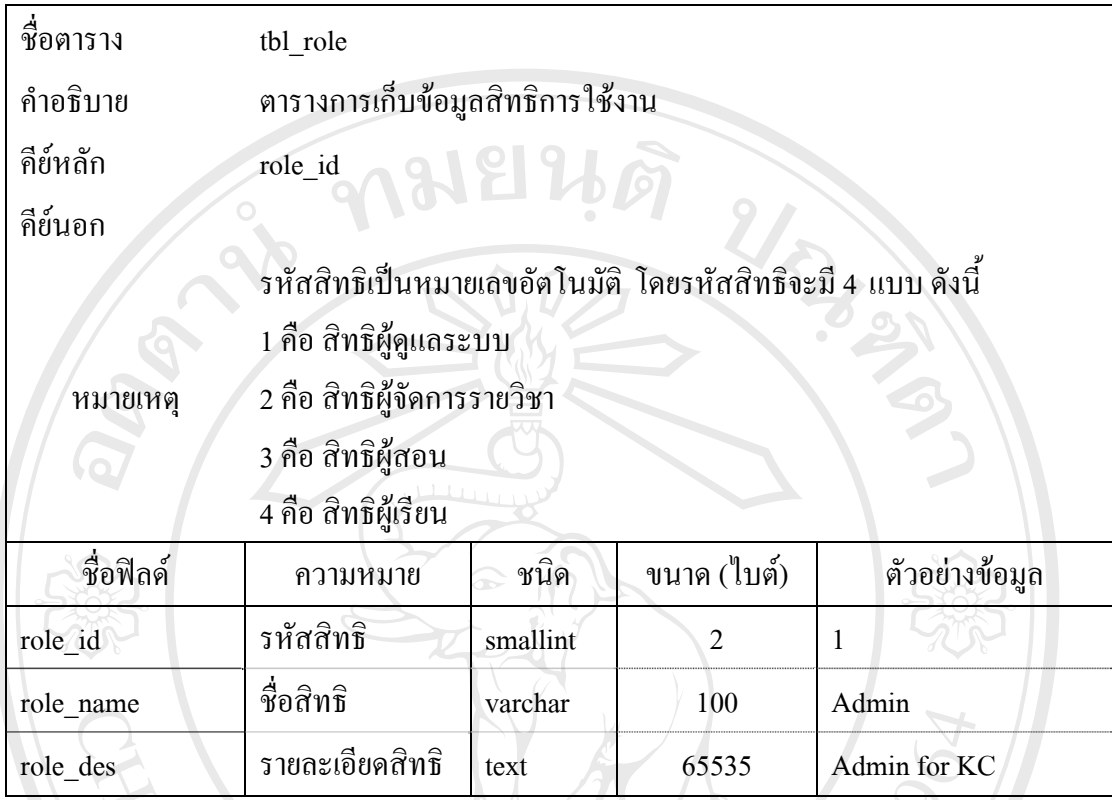

### ตาราง 3.9 รายละเอียดตาราง tbl\_section

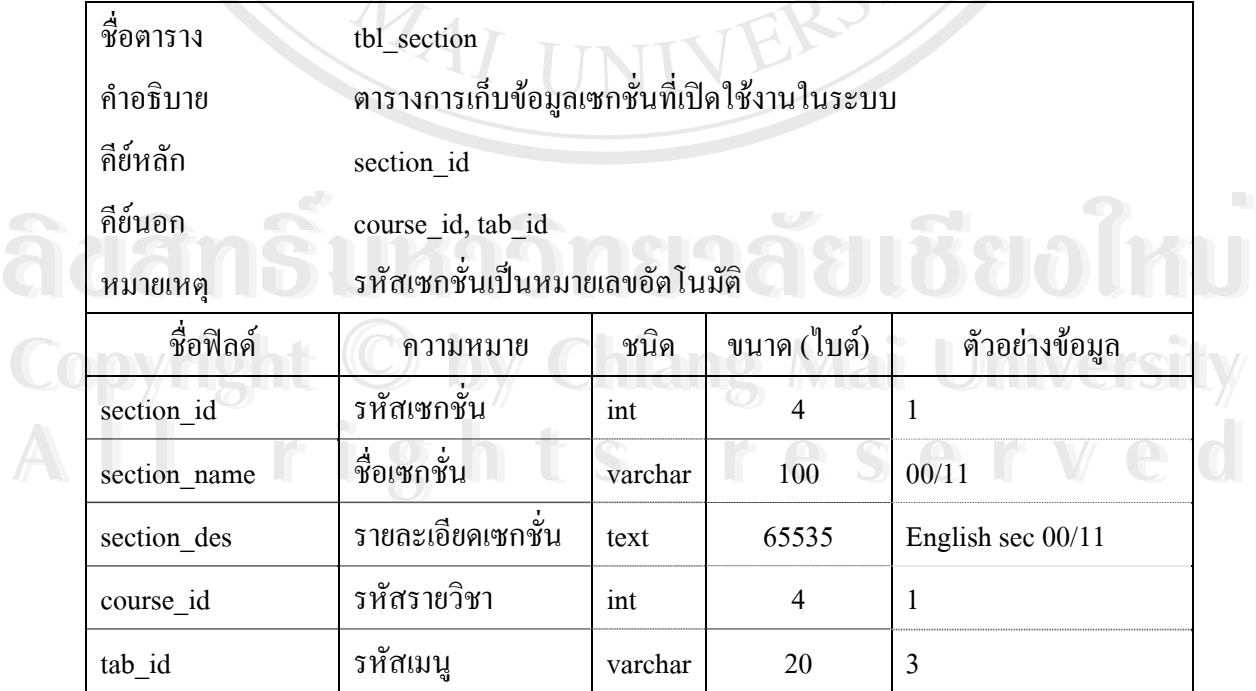

# ตาราง 3.10 รายละเอียดตาราง tbl\_tab

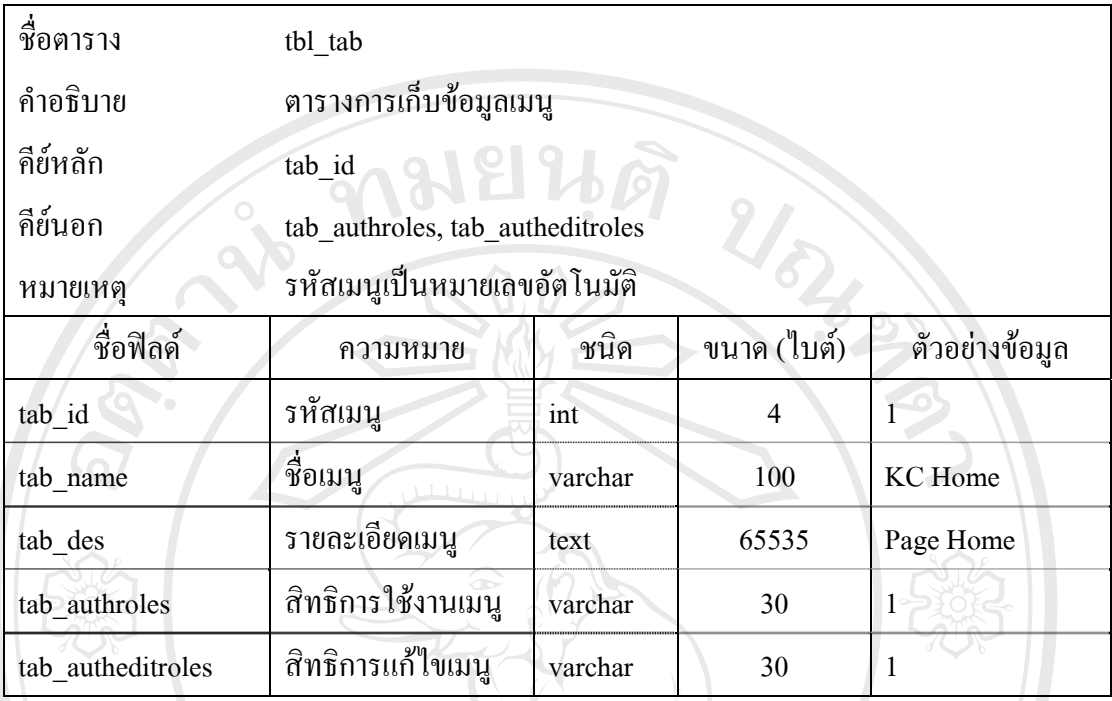

# ตาราง 3.11 รายละเอียดตาราง tbl\_tab\_module

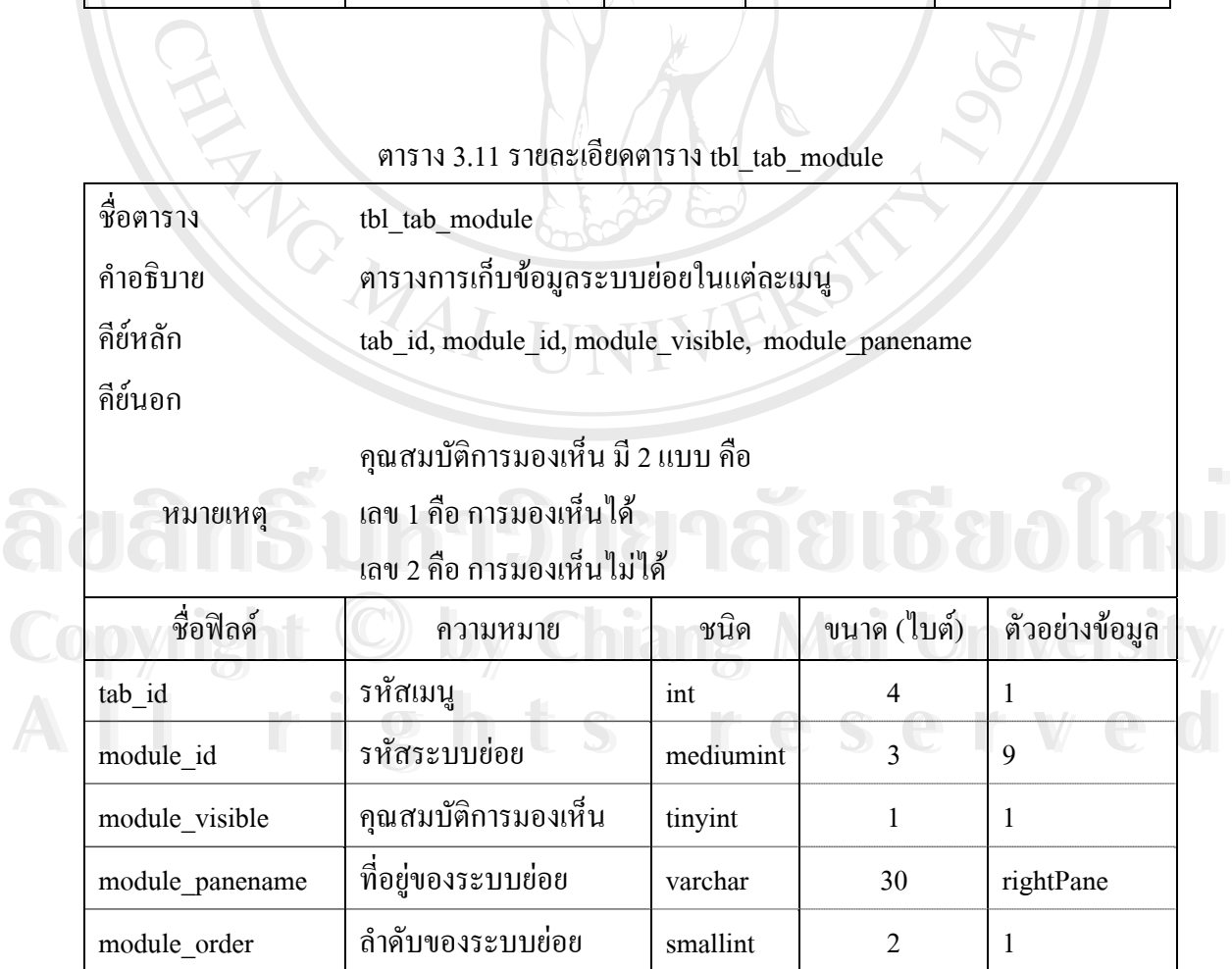

#### ตาราง 3.12 รายละเอียดตาราง tbl\_user

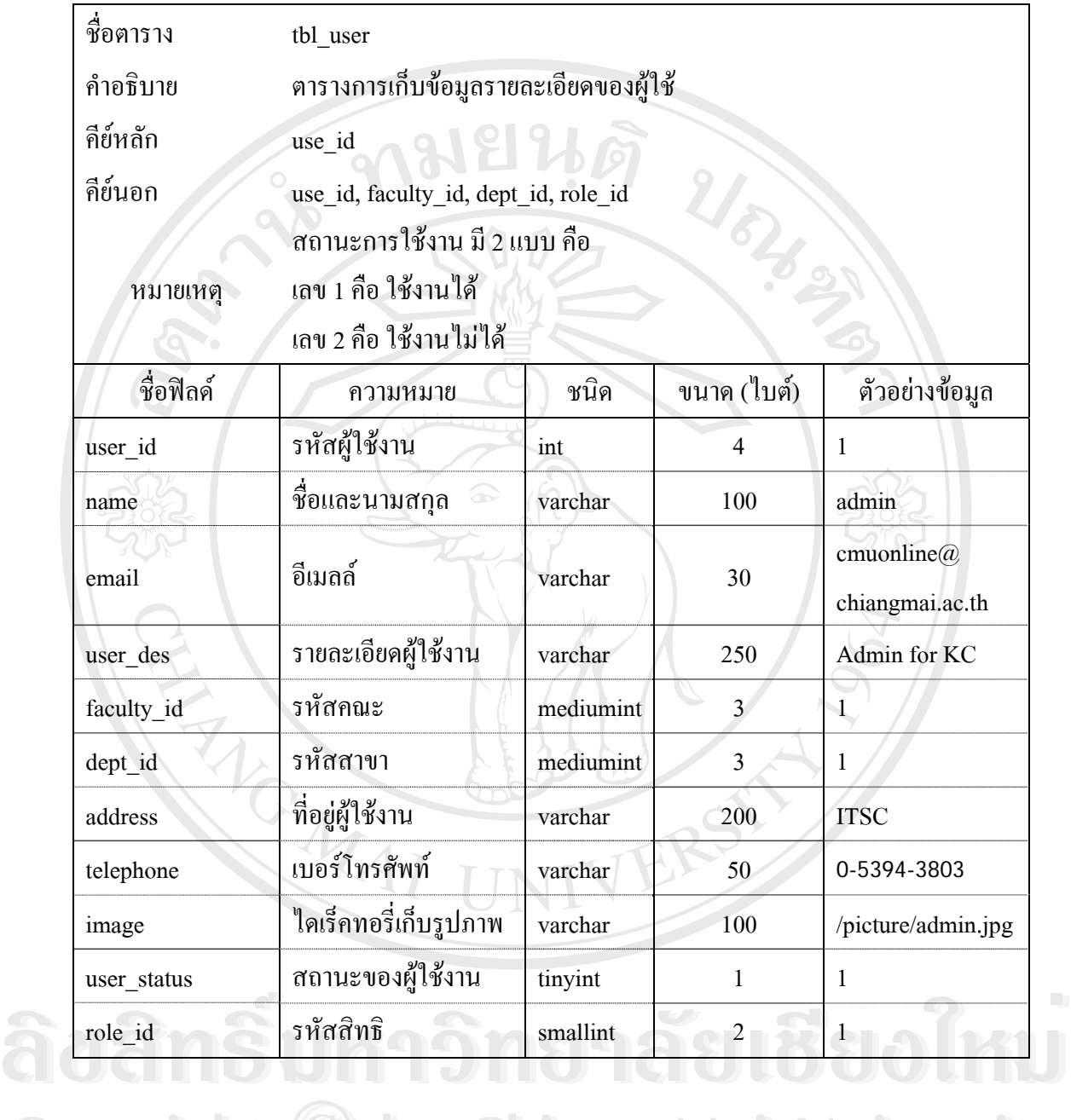

**Copyright by Chiang Mai University Copyright by Chiang Mai University All rights reserved All rights reserved**

| ชื่อตาราง | tbl user pwd                            |         |                |                                  |  |  |  |  |
|-----------|-----------------------------------------|---------|----------------|----------------------------------|--|--|--|--|
| คำอธิบาย  | ตารางการเก็บข้อมูลชื่อผู้ใช้และรหัสผ่าน |         |                |                                  |  |  |  |  |
| คีย์หลัก  | <b>121916</b><br>user id                |         |                |                                  |  |  |  |  |
| คีย์นอก   | user id                                 |         |                |                                  |  |  |  |  |
| หมายเหตุ  | รหัสผ่านถูกเข้ารหัสแบบ md5              |         |                |                                  |  |  |  |  |
| ชื่อฟิลค์ | ความหมาย                                | ชนิด    | ขนาค           | ตัวอย่างข้อมูล                   |  |  |  |  |
|           |                                         |         | (ไบต์)         |                                  |  |  |  |  |
| user_id   | รหัสผู้ใช้งาน                           | int     | $\overline{4}$ |                                  |  |  |  |  |
| user name | ชื่อสำหรับเข้าใช้งาน                    | varchar | 100            | admin                            |  |  |  |  |
| user pwd  | รหัสผ่าน                                | varchar | 35             | 2499e13a2169d4141eabab91c1c8a445 |  |  |  |  |

ตาราง 3.14 รายละเอียดตาราง tbl\_user\_role\_section

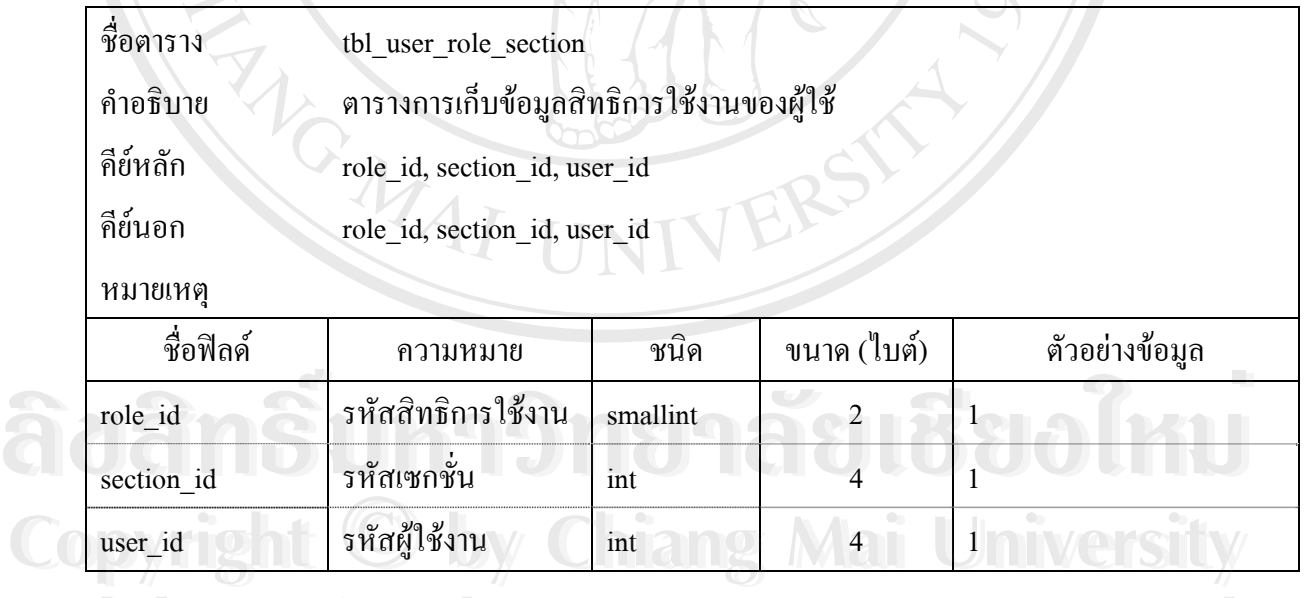

**All rights reserved All rights reserved**

### ตาราง 3.15 รายละเอียดตาราง tbl\_type

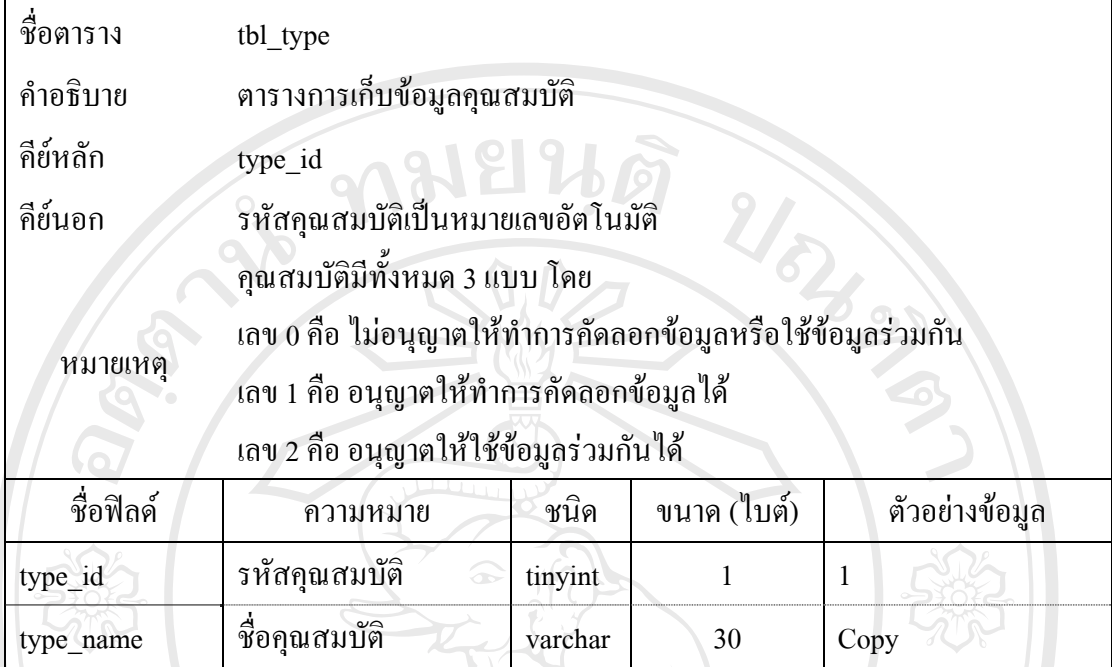

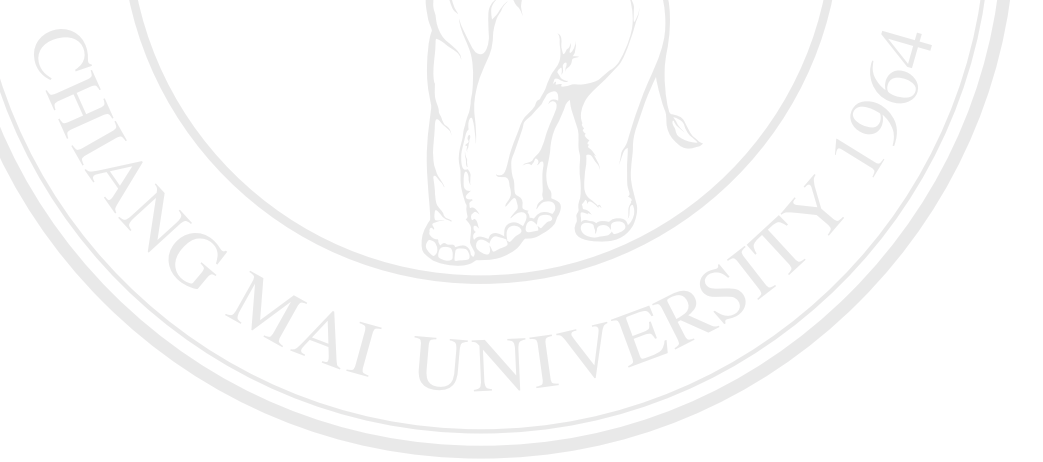

**ÅÔ¢ÊÔ·¸ÔìÁËÒÇÔ·ÂÒÅÑÂàªÕ§ãËÁè ÅÔ¢ÊÔ·¸ÔìÁËÒÇÔ·ÂÒÅÑÂàªÕ§ãËÁè Copyright by Chiang Mai University Copyright by Chiang Mai University All rights reserved All rights reserved**

จากตารางสำหรับเก็บข้อมูลของระบบเครื่องมือสำหรับบริหารจัดการระบบการเรียน ื่ ึ การสอนทางอิเล็กทรอนิคส์ของมหาวิทยาลัยเชียงใหม่ สามารถแสดงความสัมพันธ์ระหว่างตาราง ไดดังรูป 3.2

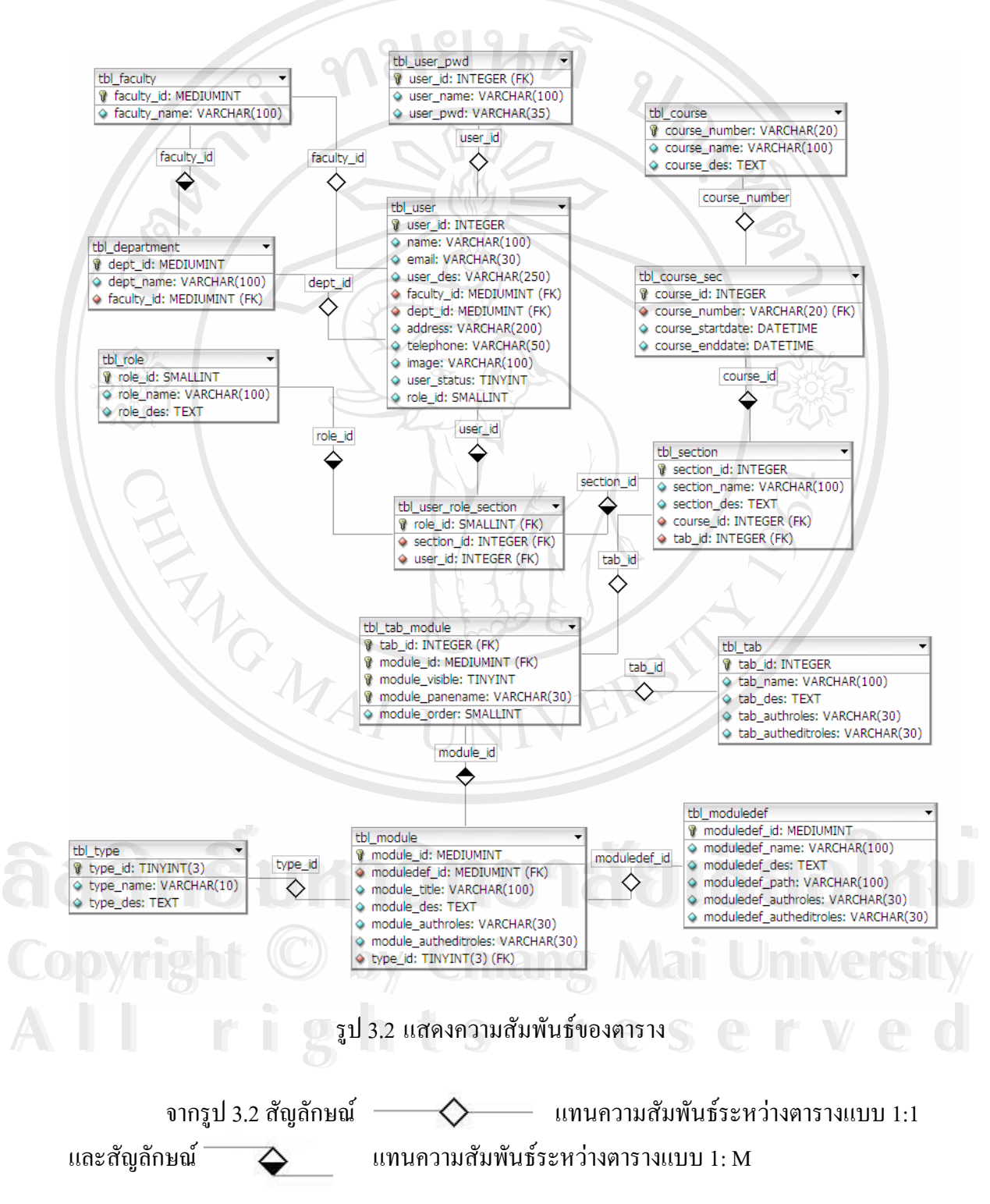